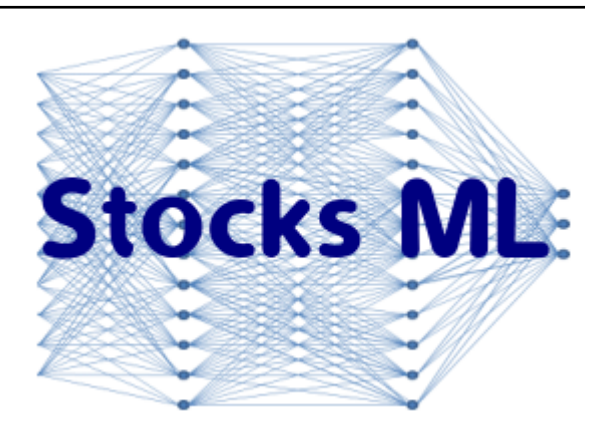

# **Stocks ML**

*Release 0.1b*

**Ryan Raba**

**Feb 20, 2021**

# **CONTENTS**

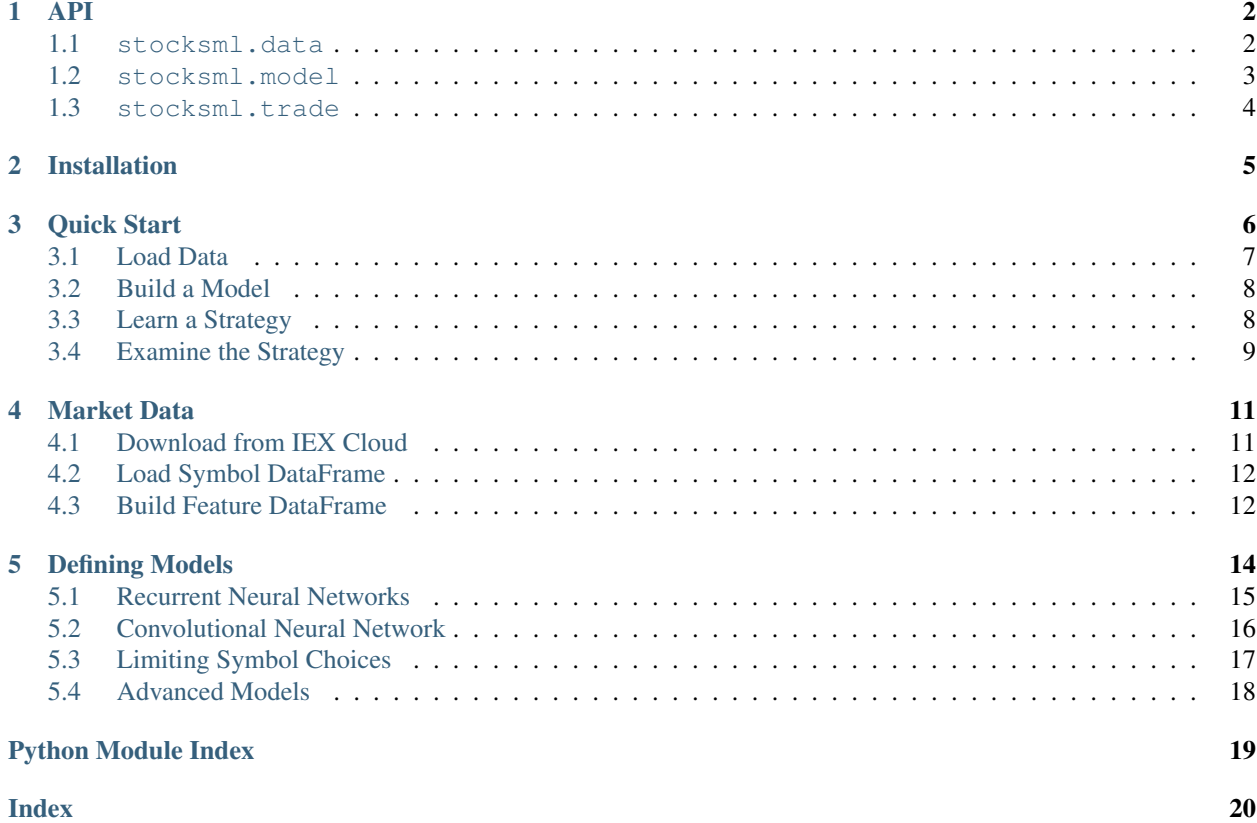

Apply artificial intelligence to the stock market. StocksML can build an entire trading strategy from scratch and simulate the performance of that strategy against any specified benchmark.

### **ONE**

### **API**

<span id="page-3-4"></span><span id="page-3-2"></span><span id="page-3-0"></span>StocksML modules

### <span id="page-3-1"></span>**1.1 stocksml.data**

**FetchData**(*symbols*, *apikey*, *start=None*, *stop=None*, *path=None*, *append=True*) Download symbol data from iex using provided api key, counts against quota

#### Parameters

- **symbols** (list of str) list of ticker symbols to retrieve
- **apikey**  $(str)$  api token of the iex account to use
- **start**  $(str)$  start date of historical prices to retrieve. Format is yyyy-mm-dd. Default None uses current date
- **stop** (str) stop date of historical prices to retrieve. Format is yyyy-mm-dd. Default None uses current date
- **path**  $(str)$  path of folder to place downloaded data. Default None uses current directory
- **append** (bool) append new data to existing file or create if missing. Duplicate dates ignored. False will overwrite file. Default True

#### **LoadData**(*symbols=None*, *path=None*)

Load price data from CSV files

#### **Parameters**

- **symbols** (list of str) list of ticker symbol files to load. Files should be in the form of symbol.csv. Default None loads all files in provided directory.
- **path** (str) path to symbol data files. Default None uses included demonstration data folder location

Returns symbol dataframe

Return type pandas.DataFrame

#### **BuildData**(*sdf*)

Transform price data from symbol dataframe to training feature set

Parameters sdf (pandas. DataFrame) – symbol dataframe

Returns feature dataframe

<span id="page-3-3"></span>Return type pandas.DataFrame

### <span id="page-4-1"></span><span id="page-4-0"></span>**1.2 stocksml.model**

```
BuildModel(fdf, choices, layers=[('rnn', 32), ('dnn', 64), ('dnn', 32)], depth=5, count=2)
      Build a model with the given structure
```
#### **Parameters**

- **fdf** (pandas.DataFrame) feature dataframe
- **choices** (int) number of ticker symbols model can choose between
- **layers** (list of tuples) list of tuples defining structure of model. Each tuple is (layer, size) where layer can be 'dnn', 'cnn', 'lstm', 'rnn', or 'drop'. Default is a 3-layer model with [('rnn',32),('dnn',64),('dnn',32)]
- **depth** (int) depth of time dimension for recurrent and convolutional networks (rnn, cnn, lstm). Ignored if using dnn only. Default is 5.
- **count** (int) number of models to build. Default is 2
- Returns list of keras Models built, compiled and ready for training along with the appropriate data array for training

Return type list of keras.Model, numpy.ndarray

**LearnStrategy**(*models*, *sdf*, *dx*, *symbols*, *baseline=None*, *days=5*, *maxiter=1000*, *notebook=False*) Learn a trading strategy by training models against provided data

#### **Parameters**

- **models** (list of keras.Model) list of prebuilt models to train
- **sdf** (pandas. DataFrame) symbol dataframe with price information
- **dx** (numpy.array) vectorized training data
- **symbols** (*list of str*) list of ticker symbols available to the trading strategy. Must all be contained in sdf
- **baseline** (str) ticker symbol to use for baselining of trading strategy. Default None performs no baseline
- **days** (int) number of days to use for trading strategy. Default is 5
- **maxiter** (int) maximum number of training iterations. Default is 1000
- **notebook** (*bool*) configures live plots for running in a Jupyter notebook. Default is False

#### **ExamineStrategy**(*model*, *sdf*, *dx*, *symbols*, *start\_date*, *days=5*, *baseline=None*)

Explore a strategy learned by a model

#### **Parameters**

- **model** (keras. Model) trained model to execute strategy with
- **sdf** (pandas. DataFrame) symbol dataframe with price information
- **dx** (numpy. array) vectorized training data
- **symbols** (*list of str*) list of ticker symbols available to the trading strategy. Must all be contained in sdf
- **start\_date**  $(str)$  date to start trading strategy on. yyyy-mm-dd format
- **days** (int) number of days to run strategy for. Default is 5

• **baseline**  $(str)$  – ticker symbol to use for baselining of trading strategy. Default None performs no baseline

#### <span id="page-5-2"></span>**Demo**(*notebook=False*)

Demonstration of how to use this package

**Parameters notebook** (bool) – set live plots for running properly in Jupyter notebooks. Default is False

### <span id="page-5-1"></span><span id="page-5-0"></span>**1.3 stocksml.trade**

**EvaluateChoices**(*sdf*, *symbols*, *dates*, *choices*, *baseline=None*)

Evaluate trading strategy choices

#### **Parameters**

- **sdf** (pandas. DataFrame) symbol dataframe with price information
- **symbols** (*list of str*) list of symbol tickers corresponding to the symbol enum in choices
- **dates** (list of str) dates corresponding to choices, should match subset of pdf index values
- **choices** (*list of tuples*) tuple of (action, symbol enum, limit) for each day. action is an enum of range 0-4 where [buy\_limit, buy\_sell, hold, sell\_limit, sell\_buy]. limit is the percent over/under open price (range -1 to 1)
- **baseline**  $(str)$  ticker symbol to use for baseline buy-hold strategy. Default None will not compute a baseline (returns 0)

Returns performance of choices and baseline as a fraction of initial cash and ledger log of trades

Return type float, float, str

Open in Colab: [https://colab.research.google.com/github/ryanraba/stocksml/blob/master/docs/quick\\_start.ipynb](https://colab.research.google.com/github/ryanraba/stocksml/blob/master/docs/quick_start.ipynb)

**TWO**

# **INSTALLATION**

<span id="page-6-0"></span>Normal installation from the command line (assuming you have Python3 installed)

\$ python3 -m venv venv \$ source venv/bin/activate (venv) \$ pip install stocksml

From a Jupyter notebook environment such as Google Colab

!pip install stocksml

### **THREE**

### **QUICK START**

<span id="page-7-0"></span>Quick demonstration using included sample data sources.

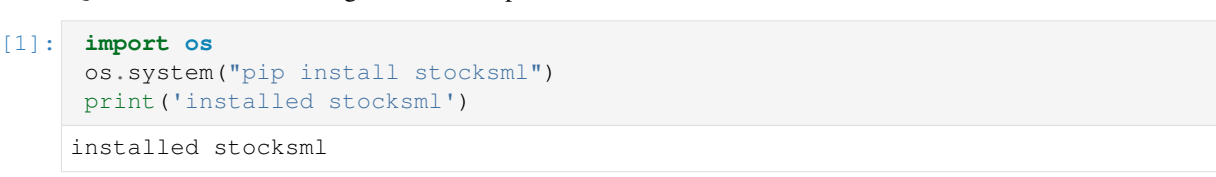

#### [2]: **from stocksml import** Demo

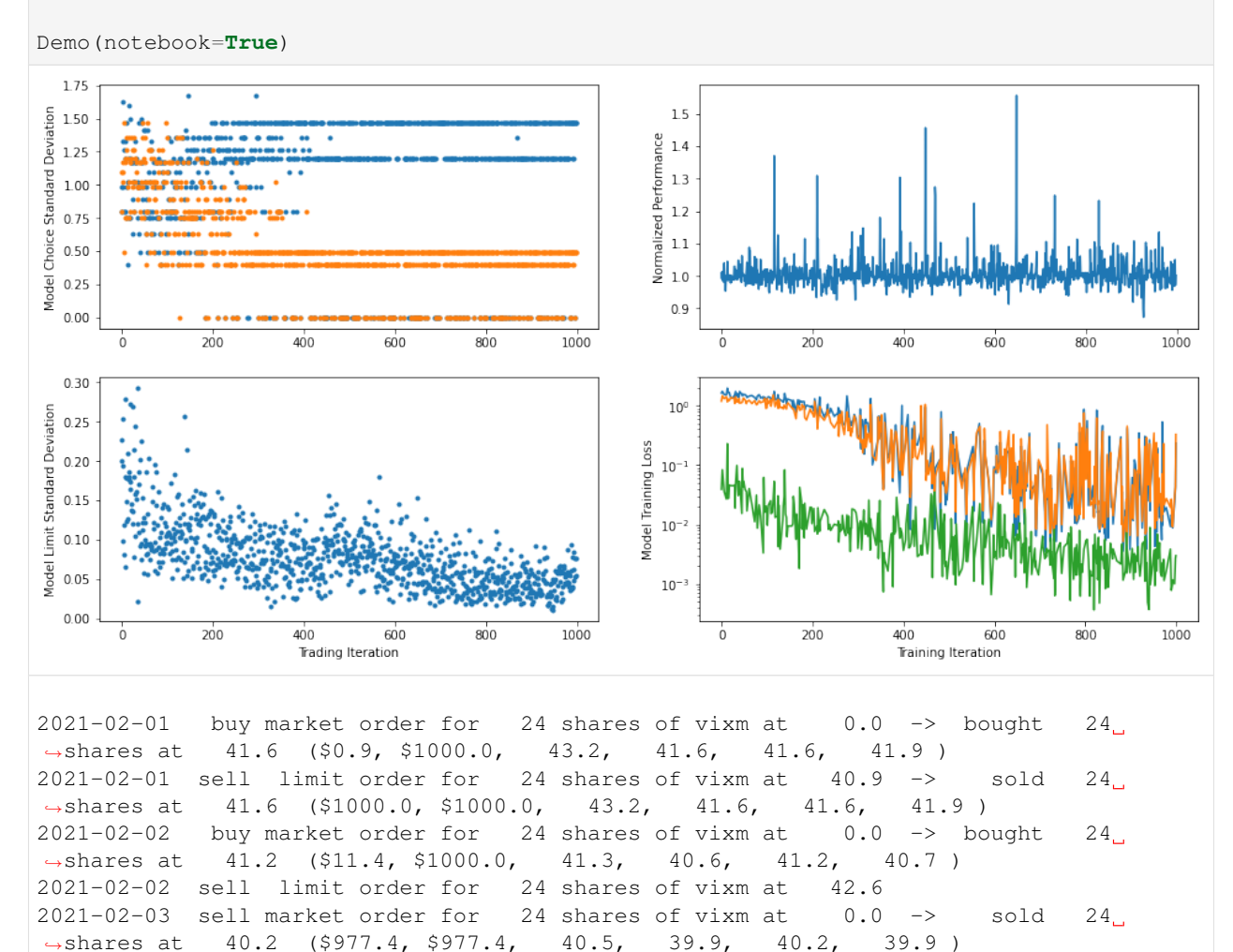

```
2021-02-03 buy market order for 24 shares of vixm at 0.0 -> bought 24<sub>11</sub>˓→shares at 40.2 ($11.4, $977.4, 40.5, 39.9, 40.2, 39.9 )
2021-02-03 sell limit order for 24 shares of vixm at 43.4
2021-02-04 sell market order for 24 shares of vixm at 0.0 -> sold 24<sub>u</sub>→shares at 39.5 ($959.2, $959.2, 39.8, 39.2, 39.5, 39.7)
2021-02-04 buy market order for 24 shares of vixm at 0.0 \rightarrow bought 24→shares at 39.5 ($11.4, $959.2, 39.8, 39.2, 39.5, 39.7)
2021-02-04 sell limit order for 24 shares of vixm at 40.4
2021-02-05 sell market order for 24 shares of vixm at 0.0 -> sold 24<sub>u</sub>→shares at 39.4 ($958.0, $958.0, 40.0, 39.4, 39.4, 39.9)
2021-02-05 buy market order for 24 shares of vixm at 0.0 -> bought 24˓→shares at 39.4 ($11.4, $958.0, 40.0, 39.4, 39.4, 39.9 )
2021-02-05 sell limit order for 24 shares of vixm at 40.6
---------- liquidate ----------
2021-02-05 sell market order for 24 shares of vixm at 0.0 \rightarrow sold 24
→shares at 39.9 ($968.1, $968.1, 40.0, 39.4, 39.4, 39.9)
---------- result = $968.1 at 0.932 of baseline ----------
```
### <span id="page-8-0"></span>**3.1 Load Data**

```
[3]: from stocksml import LoadData, BuildData
    # load symbols and build a symbol dataframe
    sdf, symbols = LoadData(symbols=['SPY','BND'])
    # convert symbol dataframe to a feature dataframe
    f df = \text{BuildData}(\text{sdf})fdf.head()
    building BND data...
    building SPY data...
[3]: bnd0 bnd1 bnd2 ... spy2 spy3 spy4
    date ...
    2017-01-03 -0.001654 -0.000511 -0.001190 ... -0.003938 -0.003082 0.018743
    2017-01-04 0.009508 0.018398 0.053818 ... 0.013076 0.026660 0.391944
    2017-01-05 0.109609 0.010800 0.025270 ... 0.015081 -0.007054 0.026528
    2017-01-06 -0.043183 0.003252 0.021451 ... 0.003648 0.014804 0.152411
    2017-01-09 0.012214 0.010019 0.011997 ... 0.007136 -0.019585 -0.380552
    [5 rows x 10 columns]
```
### <span id="page-9-0"></span>**3.2 Build a Model**

Define a model and create a set of 2 or more with corresponding training data.

#### [4]: **from stocksml import** BuildModel

```
models, dx = \text{BuildModel}(fdf, len(symbols), layers=[('rnn',32),('dnn',64),('dnn',32)],\rightarrowcount=2)
```
\_\_\_\_\_\_\_\_\_\_\_\_\_\_\_\_\_\_\_\_\_\_\_\_\_\_\_\_\_\_\_\_\_\_\_\_\_\_\_\_\_\_\_\_\_\_\_\_\_\_\_\_\_\_\_\_\_\_\_\_\_\_\_\_\_\_\_\_\_\_\_\_\_\_\_\_\_\_\_\_\_\_\_\_\_\_

```
models[0].summary()
```
Model: "model"

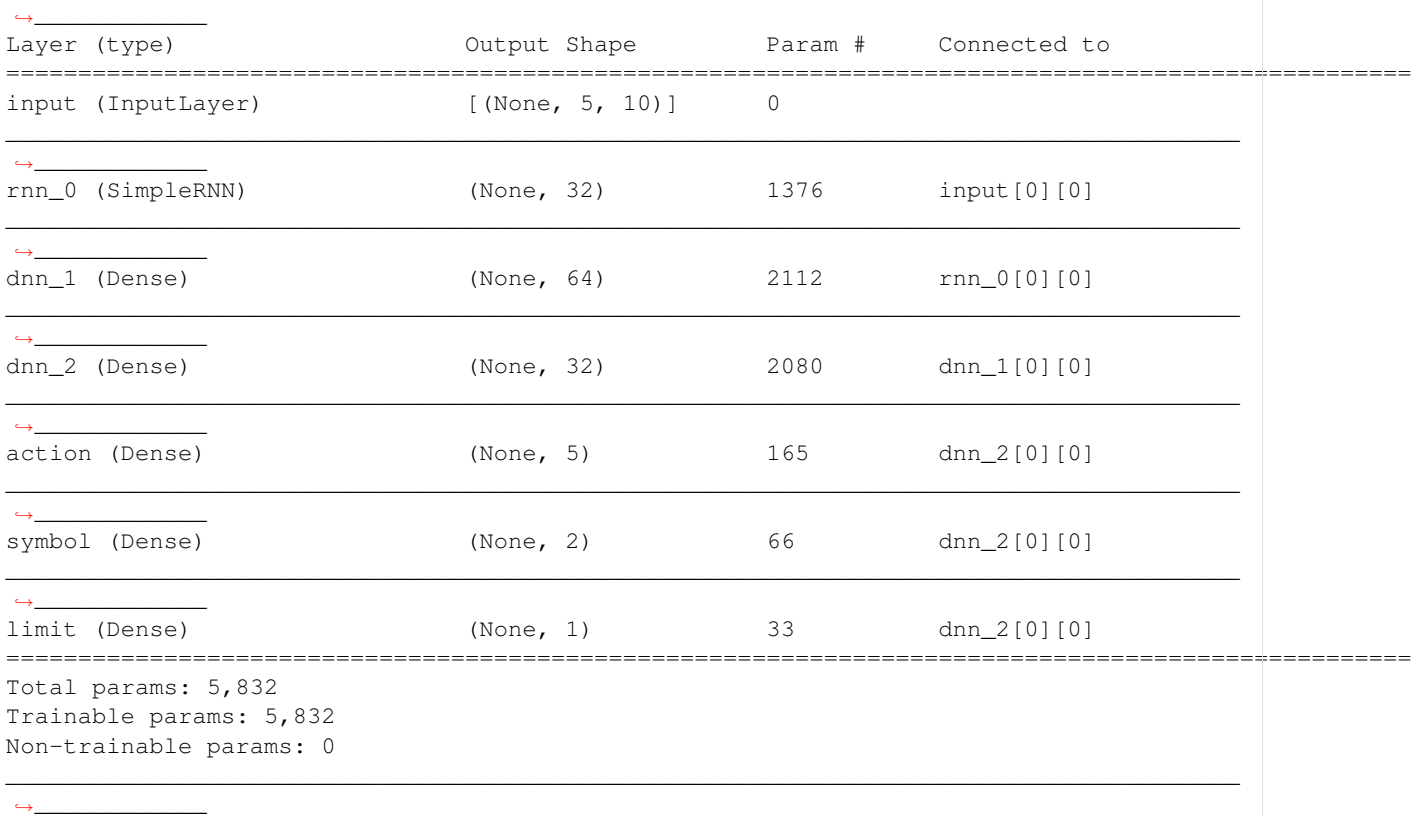

### <span id="page-9-1"></span>**3.3 Learn a Strategy**

After creating a set of adversarial models and the corresponding training data formatted for them, StocksML is ready to learn a new trading strategy. This is done in an unsupervised manner, meaning no truth data is provided.

The algorithm begins with each model making random guesses. When one model successfully guesses a sequence of trades that results in superior performance (i.e. makes money or beats a benchmark), that model's strategy is "learned" by the unsuccessful model. This continues for a set period of iterations or until it appears that the models are no longer learning anything useful.

The LearnStrategy function displays a live plot of various metrics to illustrate the learning process and help inform when a good stopping point might be.

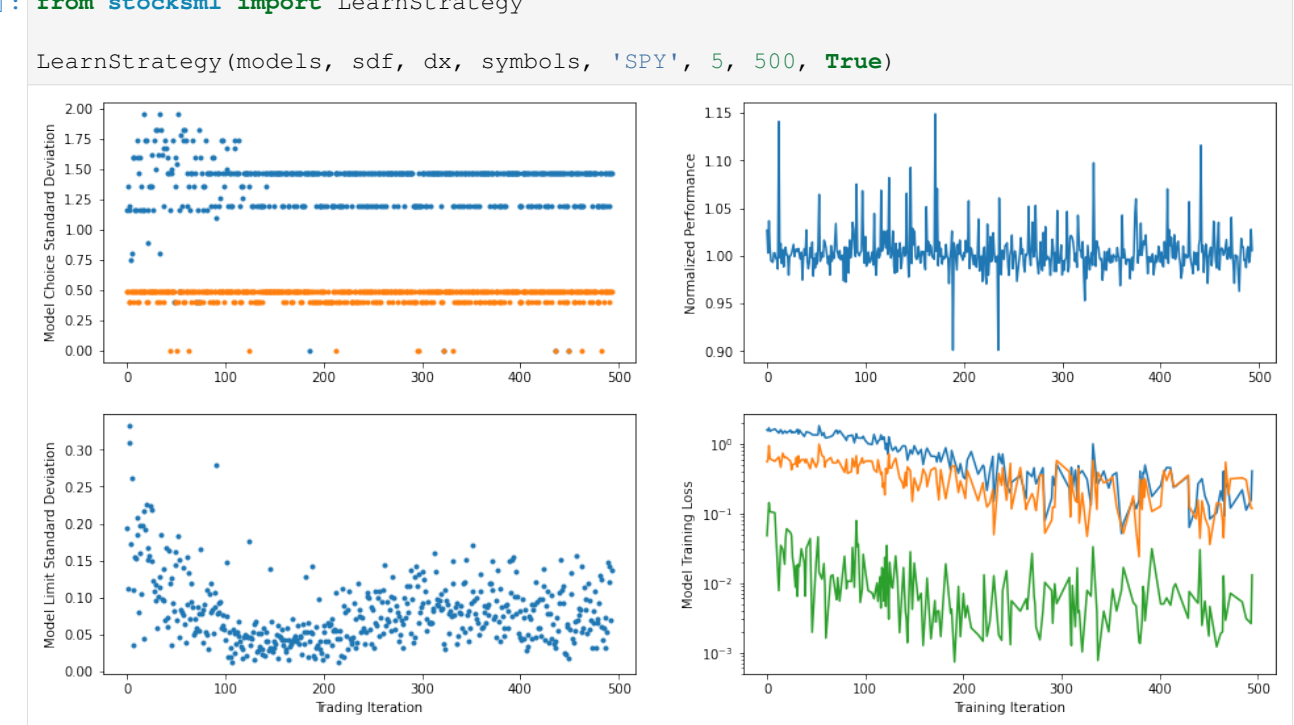

#### [5]: **from stocksml import** LearnStrategy

### <span id="page-10-0"></span>**3.4 Examine the Strategy**

Once a trading strategy has been learned, it can be applied to different points in time across the available market data to see what it does and how it performs.

To avoid overfitting, it would be wise to examine strategy performance on data that wasn't used for training.

```
[6]: from stocksml import ExamineStrategy
    ExamineStrategy(models[0], sdf, dx, symbols, '2021-02-01', days=5, baseline='SPY')
    2021-02-01 buy market order for 2 shares of spy at 0.0 \rightarrow bought 2 \rightarrow˓→shares at 376.2 ($247.5, $1000.0, 377.3, 370.4, 373.7, 376.2 )
    2021-02-02 sell limit order for 2 shares of spy at 397.7
    2021-02-03 sell market order for 2 shares of spy at 0.0 \rightarrow sold 2 \rightarrow˓→shares at 382.4 ($1012.4, $1012.4, 383.7, 380.5, 382.4, 381.9 )
    2021-02-03 buy market order for 2 shares of spy at 0.0 -> bought 2
    ˓→shares at 382.4 ($247.5, $1012.4, 383.7, 380.5, 382.4, 381.9 )
    2021-02-03 sell limit order for 2 shares of spy at 390.0
    2021-02-04 sell market order for 2 shares of spy at 0.0 \rightarrow sold 2 \rightarrow˓→shares at 383.0 ($1013.5, $1013.5, 386.2, 382.0, 383.0, 386.2 )
    2021-02-04 buy market order for 2 shares of spy at 0.0 -> bought 2\mu˓→shares at 383.0 ($247.5, $1013.5, 386.2, 382.0, 383.0, 386.2 )
    2021-02-04 sell limit order for 2 shares of spy at 389.9
    2021-02-05 sell limit order for 2 shares of spy at 346.2 -> sold 2 \leq˓→shares at 388.2 ($1023.9, $1023.9, 388.5, 386.1, 388.2, 387.7 )
    2021-02-05 buy market order for 11 shares of bnd at 0.0 -> bought 11.
    ˓→shares at 87.0 ($67.4, $1023.9, 87.1, 87.0, 87.1, 87.0 )
```

```
---------- liquidate ----------
2021-02-05 sell market order for 11 shares of bnd at 0.0 \rightarrow sold 11_{\overline{u}}→shares at 87.0 ($1023.9, $1023.9, 87.1, 87.0, 87.1, 87.0)
--------- result = $1023.9 at 0.986 of baseline ----------
```
Open in Colab: <https://colab.research.google.com/github/ryanraba/stocksml/blob/master/docs/data.ipynb>

### **MARKET DATA**

<span id="page-12-0"></span>StocksML uses stock market price data as the basis for training models to learn market trading strategies. A small set of demonstration data is included in the StocksML package, but generally users will need to download or otherwise supply their own price data.

# <span id="page-12-1"></span>**4.1 Download from IEX Cloud**

The FetchData function in StocksML can be used to download data from [IEX Cloud.](https://iexcloud.io/) An account is needed (free or paid tier) on IEX to retrieve an API token from the [console screen.](https://iexcloud.io/console) Copy the token and paste it in to the apikey parameter. A list of desired ticker symbols and a start/end date range should be supplied. These will be stored as CSV files in the specified location.

Note that this will count towards your monthly quota on IEX.

Here we download a small sample of Google and Exxon price data.

```
[11]: !pip install stocksml >/dev/null
      !mkdir data >/dev/null
      from stocksml import FetchData
     FetchData(['GOOG', 'XOM'], apikey='xxxxxxxxxxxxxxxxxx', start='2020-08-01', stop='2020-
      ˓→12-31', path='./data')
      fetching GOOG data... 106 days
     fetching XOM data... 106 days
```
Each ticker symbol is stored in a separate CSV file containing daily high, low, open, close and volume columns with a date column in yyyy-mm-dd format.

```
[16]: !ls data/
```
GOOG.csv XOM.csv

```
[17]: !head data/GOOG.csv
```

```
date, open, high, low, close, volume
2020-08-03,1486.64,1490.47,1465.64,1474.45,2331514
2020-08-04,1476.57,1485.56,1458.65,1464.97,1903489
2020-08-05,1469.3,1482.41,1463.46,1473.61,1979957
2020-08-06,1471.75,1502.39,1466.0,1500.1,1995368
2020-08-07,1500.0,1516.845,1481.64,1494.49,1577826
2020-08-10,1487.18,1504.075,1473.08,1496.1,1289530
2020-08-11,1492.44,1510.0,1478.0,1480.32,1454365
```

```
2020-08-12,1485.58,1512.3859,1485.25,1506.62,1437655
2020-08-13,1510.34,1537.25,1508.005,1518.45,1455208
```
Data from any other source may be used instead of IEX cloud if it can be represented in this same format.

# <span id="page-13-0"></span>**4.2 Load Symbol DataFrame**

Appropriately named and formatted CSV files can be loaded in to a single Symbol DataFrame (sdf) using LoadData. The sdf provides a convenient single location for all market data needed later on for model training and trading strategy simulation.

All files in the specified directory can be loaded by leaving the symbols parameter as None.

```
[18]: from stocksml import LoadData
    sdf, symbols = LoadData(symbols=None, path='./data')
    sdf.head()
[18]: xom_open xom_high xom_low ... goog_low goog_close goog_volume
    date ...
    2020-08-03 42.05 42.50 41.47 ... 1465.64 1474.45 2331514
    2020-08-04 42.34 43.60 42.24 ... 1458.65 1464.97 1903489
    2020-08-05 44.15 44.31 43.53 ... 1463.46 1473.61 1979957
    2020-08-06 43.40 43.90 43.25 ... 1466.00 1500.10 1995368
    2020-08-07 43.23 43.52 42.81 ... 1481.64 1494.49 1577826
    [5 rows x 10 columns]
```
### <span id="page-13-1"></span>**4.3 Build Feature DataFrame**

The raw price data is not used directly by the models to learn a market strategy. Instead a set of training features must first be created to represent the data in a way that is more conducive to model learning. These are held in a feature dataframe (fdf).

These features are currently fixed within the BuildData function and are a work in progress, likely to be expanded in the future. They may potentially be made user configurable at a later date.

For now, all that is required to build an fdf is to pass the sdf to BuildData.

```
[19]: f df = \text{BuildData} (s df)
```

```
fdf.head()
```

```
building GOOG data...
building XOM data...
```

```
[19]: goog0 goog1 goog2 ... xom2 xom3 xom4
    date ...
    2020-08-03 -0.014814 -0.017526 -0.010784 ... -0.001423 -0.000581 0.159583
    2020-08-04 -0.043365 -0.066009 -0.054701 ... 0.042882 0.161771 0.510642
    2020-08-05 -0.033192 0.015996 -0.042706 ... 0.273211 0.048568 -0.159542
    2020-08-06 0.101999 0.000117 0.000026 ... -0.110557 -0.027508 0.256103
    2020-08-07 0.068573 0.090926 0.113664 ... -0.026588 -0.026349 0.215602
```
[5 rows x 10 columns]

Now we are ready to build a model that can learn a market strategy from this data.

Open in Colab: <https://colab.research.google.com/github/ryanraba/stocksml/blob/master/docs/modeling.ipynb>

### **DEFINING MODELS**

<span id="page-15-0"></span>Models can be created through a simple structure that defines each hidden layer. Keras and Tensorflow are used under the covers so many of the common layer types available in Keras are passed through including: - Dense Neural Network - Recurrent Neural Network - Long Short-Term Memory Network - Convolutional Neural Network - Dropout

The desired output size of each layer must also be defined. Activations and other settings are fixed. StocksML will attempt to fit together layers correctly and align with the training data, but some care must be taken to define things in a way that makes sense.

StocksML uses an unsupervised adversarial algorithm for learning new trading strategies. This requires at least two models to learn from each other. Additional models (specified by the count parameter) are created by copying the first model and re-initializing the initial weights. The BuildModel function returns a list of Keras models and a numpy array of training data appropriately shaped for the model set.

First lets create a dense neural network with three hidden layers. Dropout layers are typically inserted to help the model generalize and prevent overfitting.

```
[1]: !pip install stocksml >/dev/null
    from stocksml import LoadData, BuildData, BuildModel
    sdf, symbols = LoadData(symbols=['SPY','BND', 'VNQI', 'VIXM'])
    f df = BuidData(sdf)building BND data...
    building SPY data...
    building VIXM data...
    building VNQI data...
[2]: models, dx = BuildModel(fdf, len(symbols), count=2, layers=[('dnn',128),
                                                             ('drop', 0.25),
                                                             ('dnn',64),
                                                             ('drop', 0.25),
                                                             ('dnn',32)])
    print('training data shape', dx.shape)
    models[0].summary()
    training data shape (1036, 20)
    Model: "model"
    ______________________________________________________________________________________
     \hookrightarrowLayer (type) Dutput Shape Param # Connected to
    ==================================================================================================
    input (InputLayer) [(None, 20)] 0
    \_ . The contribution of the contribution of the contribution of the contribution of \mathcal{L}_1\hookrightarrowdnn_0 (Dense) (None, 128) 2688 input[0][0]
```
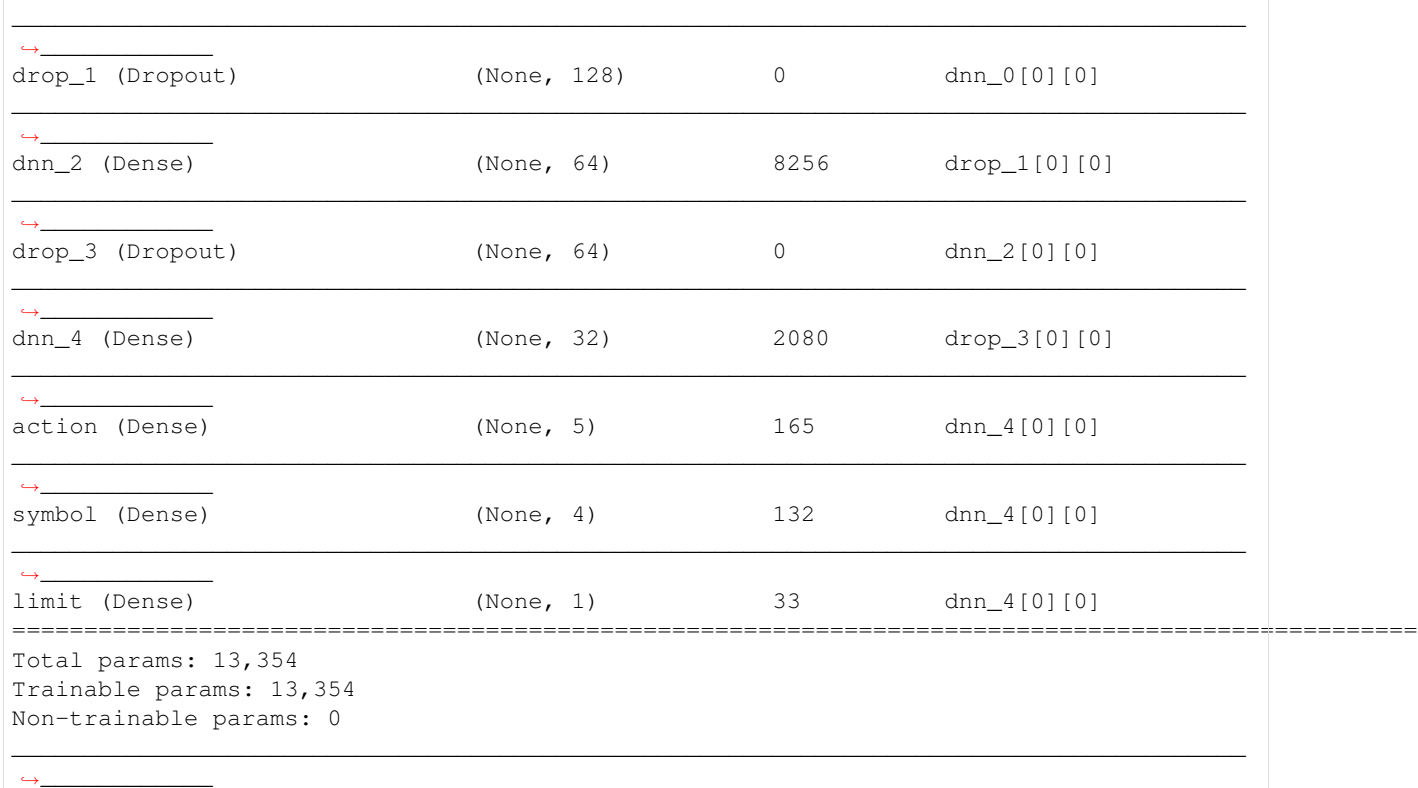

The dense and dropout layers we specified are created in the middle of the model (the 'hidden' portion) with the output sizes we provided. An input layer is added at the start and shaped to fit our provided feature dataframe  $(fdf)$ . The 2-D numpy array  $dx$  is built from the feature dataframe returned for use in training later on.

Every model must end with three output layers: action, symbol, and limit. These output layers represent the "trading strategy" that is learned, including what action to take in the market (i.e. buy, sell, hold), what ticker symbol to use, and what limit price to set.

# <span id="page-16-0"></span>**5.1 Recurrent Neural Networks**

When a recurrent neural network (rnn or lstm) a third dimension is needed in the training data. This third dimension represents time and is created by stacking previous days of data. Use the depth parameter to control the size of the time stacking.

The recurrent layers can pass through the third dimension to each other, but this must be dropped when passing to a dense layer or the final output layers. This is handled automatically by StocksML.

```
[3]: models, dx = BuildModel(fdf, len(symbols), count=2,
                             depth=5, layers=[('rnn',64),
                                               ('drop',0.25),
                                                ('rnn',32),
                                                ('drop',0.25),
                                                ('dnn',32)])
    print('training data shape', dx.shape)
    models[0].summary()
```
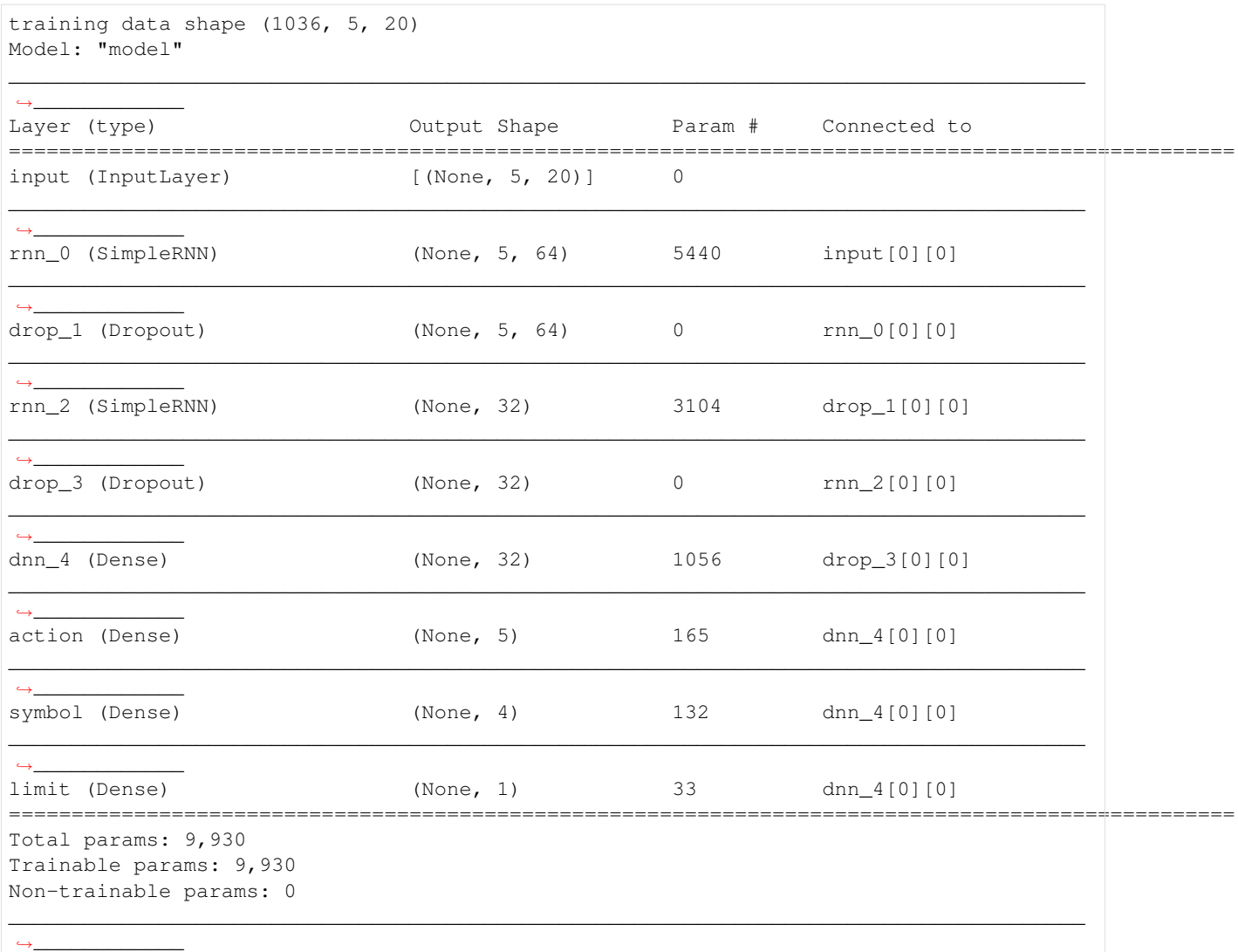

We see that the input and rnn\_0 layers have an extra dimension in the output shape. This is gone in the output of rnn\_2 passed to dnn\_4. The shape of the training data returned in dx is now 3 dimensional.

# <span id="page-17-0"></span>**5.2 Convolutional Neural Network**

As with recurrent neural networks, convolutional neural networks also need a third time dimension. When using a CNN, the third dimension is suppressed with an extra Flatten layer inserted afterwards.

```
[4]: models, dx = BuildModel(fdf, len(symbols), count=2,
                             depth=5, layers=[('cnn',32),
                                               ('drop',0.25),
                                               ('cnn',16),
                                               ('drop',0.25),
                                               ('dnn',32)])
    print('training data shape', dx.shape)
    models[0].summary()
```
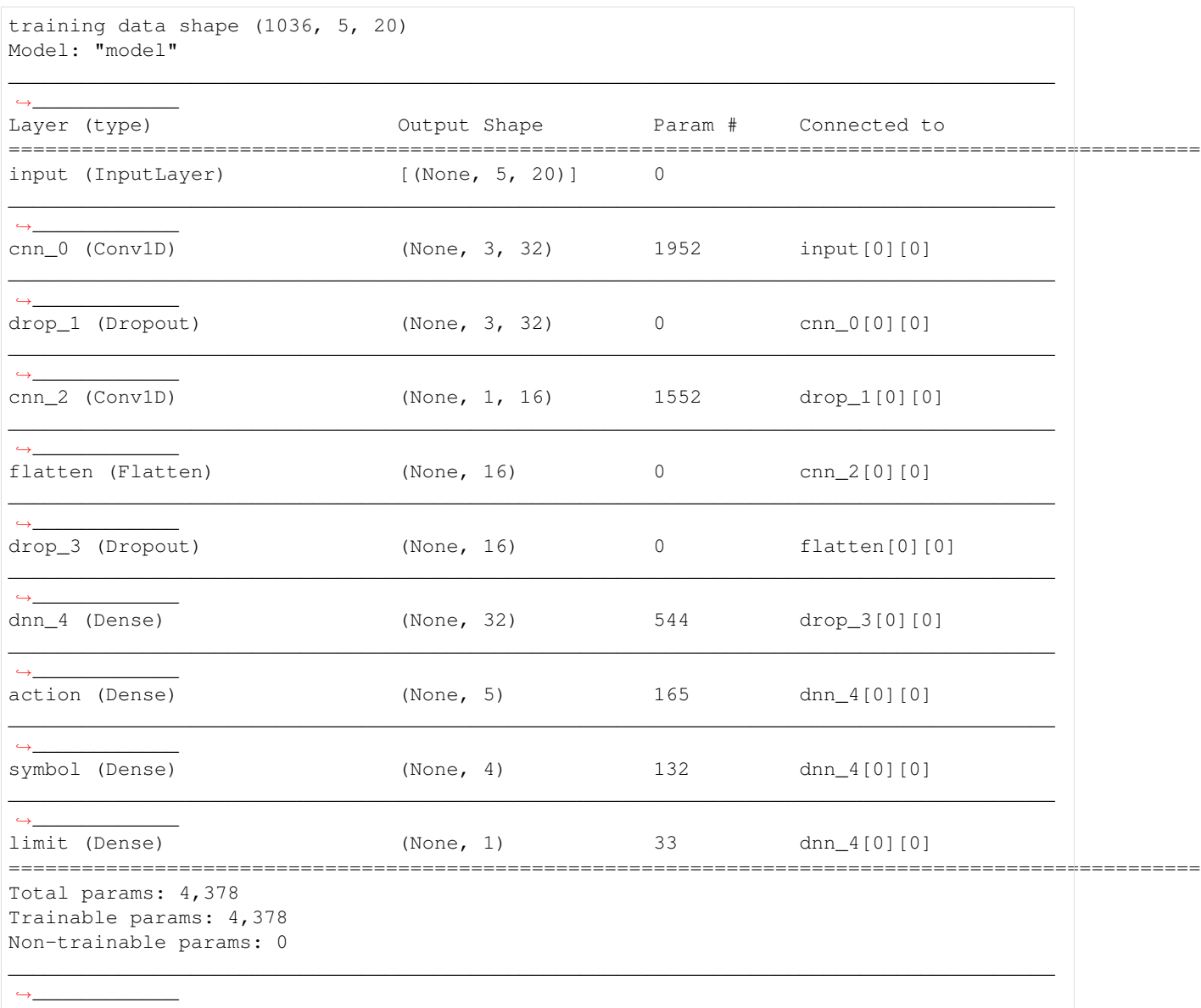

Here we see that the cnn\_0 layer passed 3-D data to the next cnn\_2 layer, but then a flatten layer is automatically inserted before passing to the dense layers. As with the recurrent models, the training data in  $dx$  is now 3-D.

# <span id="page-18-0"></span>**5.3 Limiting Symbol Choices**

One of the three output layers (symbol) decides which ticker symbol to use in trading for the corresponding action and limit. This symbol must be present in the feature dataframe (fdf), but the models don't actually care about that. They simply need to know what the maximum number of symbols is that they are going to be choosing from.

Sometimes it is desireable to restrict the ticker symbols used for actual trading to just a subset of what is in the training data. In this case, the choices parameter can be reduced to the desired value. Later on during training, this must be remembered and preserved for accurate strategy learning.

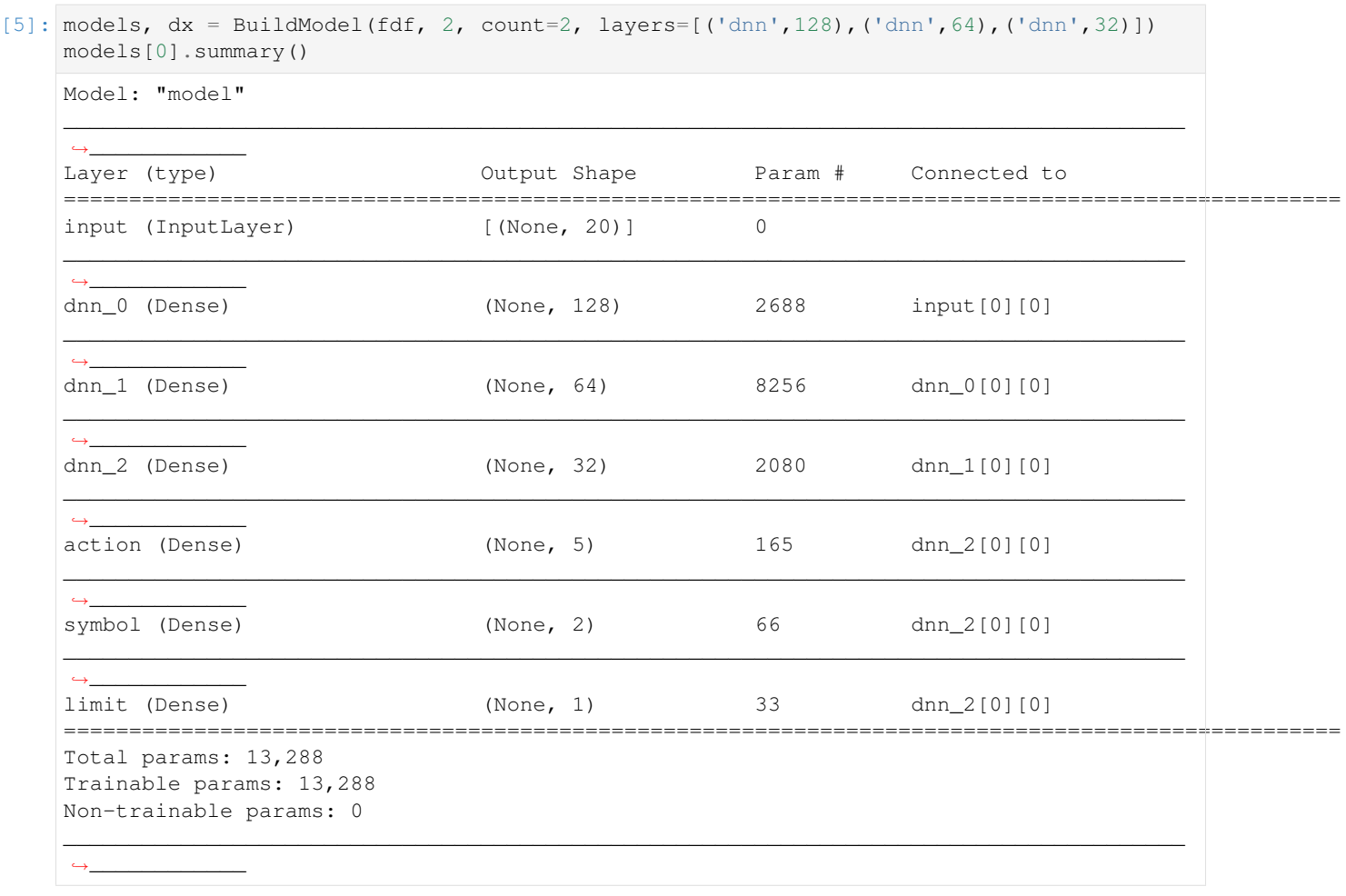

The size of the symbol output layer tracks to the value passed in to the choices parameter.

# <span id="page-19-0"></span>**5.4 Advanced Models**

If you are comfortable using Keras directly, you can certainly build your own models with whatever advanced features you desire. The only constraint is that they must have one input layer and three output layers corresponding to action, symbol and limit as demonstrated above. It is likely easiest to continue to use the BuildModel function to construct the training data array dx even if ignoring the model list returned. The other option is augmenting the model list with additional advanced models of your own, they need not all be the same.

# **PYTHON MODULE INDEX**

<span id="page-20-0"></span>s

stocksml.data, [2](#page-3-2) stocksml.model, [2](#page-3-3) stocksml.trade, [4](#page-5-1)

### **INDEX**

# <span id="page-21-0"></span>B

BuildData() (*in module stocksml.data*), [2](#page-3-4) BuildModel() (*in module stocksml.model*), [3](#page-4-1)

# D

Demo() (*in module stocksml.model*), [4](#page-5-2)

# E

EvaluateChoices() (*in module stocksml.trade*), [4](#page-5-2) ExamineStrategy() (*in module stocksml.model*), [3](#page-4-1)

# F

FetchData() (*in module stocksml.data*), [2](#page-3-4)

# L

LearnStrategy() (*in module stocksml.model*), [3](#page-4-1) LoadData() (*in module stocksml.data*), [2](#page-3-4)

# M

```
module
   stocksml.data, 2
   stocksml.model, 2
   stocksml.trade, 4
```
# S

```
stocksml.data
   module, 2
stocksml.model
   module, 2
stocksml.trade
   module, 4
```